# **Arduino** 游戏机和体感项目设计

姓名:唐一丹 学号:17307110478

摘要:本实验基于 Arduino Uno,制作了游戏掌机,编写并运行了俄罗斯方块和贪吃蛇游戏, 同时兼容 arduboy 开源项目。实验进一步利用体感数据采集和蓝牙传输,进行了体感游戏项 目的设计。

# 一、引言

任天堂的 Game boy 游戏机曾陪伴了许多人成长, 而 Arduboy 这一款基于 Arduino 的复古游戏机,不仅实现了游戏掌机的功能,而且由于它开源的项目和 平台,也提供给人们自主设计和自由下载游戏的空间。

受此启发,本文利用简单、价格低廉的材料,实现了游戏掌机的设计,较好 兼容了 Arduboy 的开源游戏,可以直接进行烧录。针对现有的材料, 编写了两款 游戏:俄罗斯方块和贪吃蛇,深入学习了如何利用程序接收按键数据并立刻反馈 到游戏中。

完成了在 Arduino 上独立运行的小游戏后,本文考虑到按键反馈属于比较基 础的一种反馈方式,进一步探究设计了体感控制的游戏项目。本文利用 MPU6050、 ADXL355 模块进行人体手势动作的采集,利用蓝牙模块 HC-05 模块进行传输, 完成了对一款游戏的体感控制。该项目也带来一些启发,可以利用家中闲置的 Kinect 体感设备与 Arduino 配合,完成对人体 3D 影像动作的捕捉。体感技术不 仅可以运用在游戏控制中,也能进行对机械臂、机器人、遥控车的控制。

# 二、实验设计与原理

#### **1. Arduino** 游戏机硬件设计

本文游戏机的硬件材料有:Arduino Uno,0.96 寸 OLED IIC 128×64 显示 屏, 按键模块 6个 (上下左右 AB), 面包板, 杜邦线若干。

# **2. OLED** 显示屏的使用

由于 Arduino Uno 的储存空间较小,本文在程序编写过程中多次发生了超出 储存空间的情况,因此需要根据程序情况选择 OLED 显示屏的使用方法,避免出 现由于库的原因超出储存空间而无法上传的问题。

第一种方法是直接进行取模并写入头文件,该方法可以只取模得到需求的中 英文字符和图像。优点是占用空间小,导入图像方便;缺点是操作较为繁琐。设 计游戏主页面,美化游戏界面时,可以选择该种方式。

第二种方法是直接使用库函数。U8glib 是在 Arduino 上常用的图形绘制库, 用途广泛,功能强大,兼容性好,直接利用实例化语句就能表述硬件连接方式。 但 U8glib 库占用储存空间较大。U8g2 是嵌入式设备的单色图形库,只支持单色 OLED 和 LCD, 兼容性也很好, 且占用储存空间较 U8glib 小。另外, Adafruit GFX, Adafruit\_SSD1306 也是常用的库。

#### **3.** 按键输入控制

按键控制的监测同样可以使用库函数,如 MsTimer2 等等。

也可以直接在游戏主页面或游戏界面中使用 while 循环, 监测按键变化, 使 用 switch 语句或 if 语句进行跳转。

#### **4.** 俄罗斯方块设计原理

由于 OLED 屏幕尺寸为 128×64, 对于行宽为 10, 列高为 20 的标准俄罗斯 方块游戏界面,将每个小正方形单位的大小设为 2×2,于是可以使用 10×20 的 二维数组来表示每种方块的位置和形状,以及底部积累方块的情况。

俄罗斯方块中一共有 7 种方块,分别以 S、Z、L、J、I、O、T 命名。玩家可 以通过左右按键以 90°为单位旋转方块,直到方块移动到画面底部固定,此时 立刻产生新的方块。

方块平移和旋转的表示采用记录方块中心点的坐标,再通过中心点的向四周 的坐标延申,得到一个完整的方块形状(如表 1)。

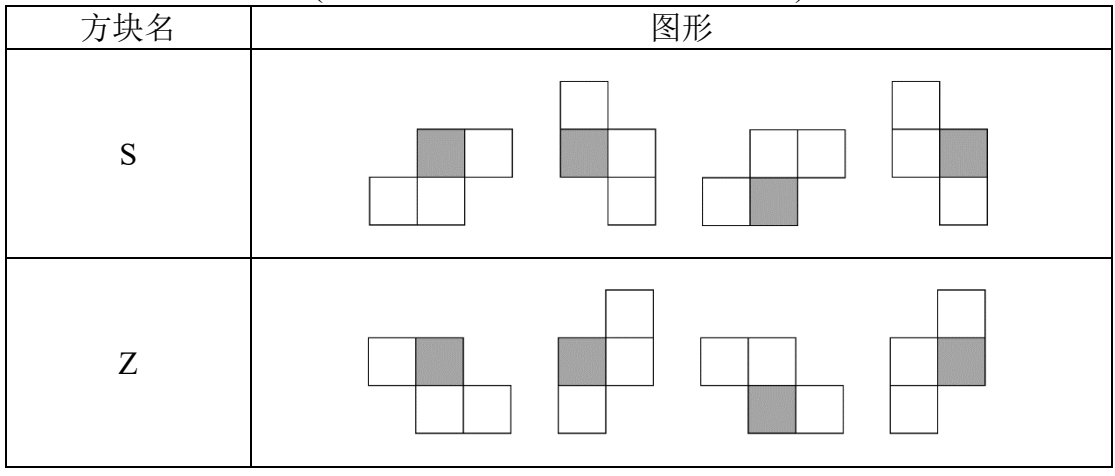

(表 1:俄罗斯方块形状及其中心点)

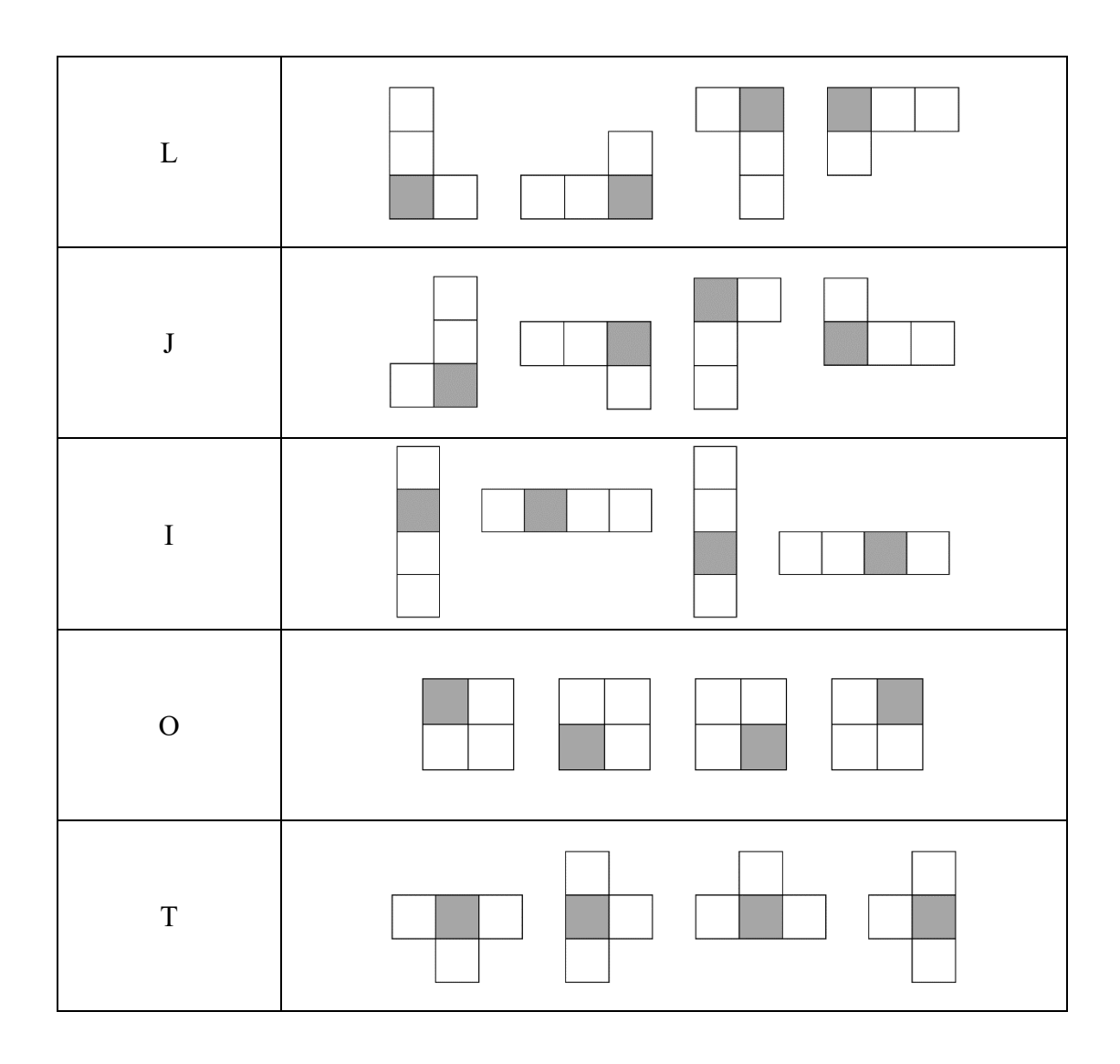

按照表格所示,每次平移或旋转变换后,都会重置中心点,清除原有的方块 组合,产生新的方块组合。

游戏得分累计的判定是遍历二维数组每一行的值,如果某一行全为 1, 则消 除该行并且累加得分。

#### **5.** 贪吃蛇设计原理

贪吃蛇的坐标组合存放在数组中,每一次移动都将原有的坐标数据存放入临 时数组,通过新的头部坐标判断是否吃到食物、撞击墙壁或撞击自身。

贪吃蛇游戏的主体部分由 while 循环构成。在循环中用 switch 语句监测按键 输入,判断贪吃蛇行走方向(默认不允许直接反向行走)。在循环中用 if 语句判 断是否吃到食物,即该时刻贪吃蛇头部所到达的新坐标是否等于食物的坐标,如 果满足,则贪吃蛇加长,使下一次移动函数中原尾部坐标保留。用 if 语句判断是 否撞击墙壁或撞击自身,如果新的头部坐标是墙体或自身的元素,则游戏结束。

#### **6. Arduino** 体感项目硬件设计

体感项目的硬件材料有: Arduino Uno, MPU6050 模块, ADXL355 模块, HC-05 模块,PC,杜邦线若干。

#### **7.** 体感项目模块

MPU6050 是常用的六轴姿态角度传感器模块。本文使用了 JY61 型号,采用 高精度的陀螺加速度计,能够处理器读取测量数据并通过串口输出。能够在动态 环境下准确输出模块当前姿态,姿态测量精度达到 0.05°,适合用于运动感测游 戏和 AR。本文使用 MPU6050 库函数读取六轴数据。

ADXL355 是三轴加速度计,可以进行 X、Y、Z 轴输出。本文直接使用 analogRead()函数读取数据。MPU6050 和 ADXL355 可以完整组成数据采集模块。

HC-05 是蓝牙串口通信模块,本文用以代替连线与 PC 形成无线通信。模块 RXD 端口收到串口数据后,自动将数据以无线电波的方式发送;模块 TXD 端口 能够接收以无线电波方式传输的信号,并还原为串口数据。

# 三、实验过程

# **1. Arduino** 游戏机硬件设计和兼容性测试

在自主设计游戏之前,本文探究了最简单的材料能否还原 Arduboy 并兼容其 开源游戏库。

硬件连接方式:

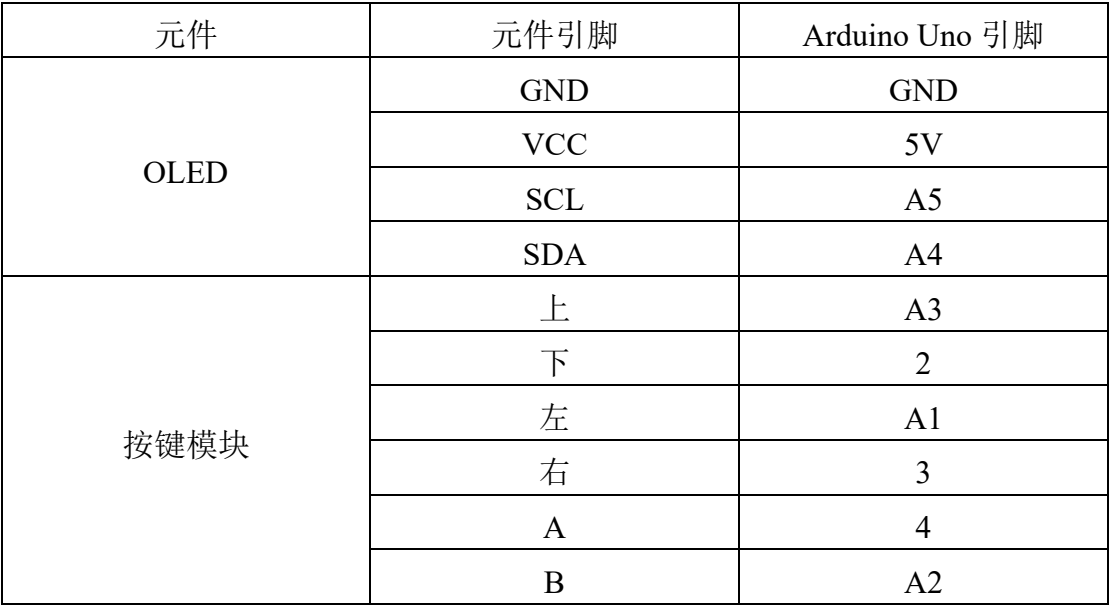

(表 2: Arduino 游戏机兼容性测试硬件连接)

使用开源软件 Arduloader 烧录游戏的 hex 文件[5], 上传后发现可以直接运行 (如图 2)。这些游戏大多使用 Arduboy2 库进行编写,在设计和编写上方便快捷, 容易上手。

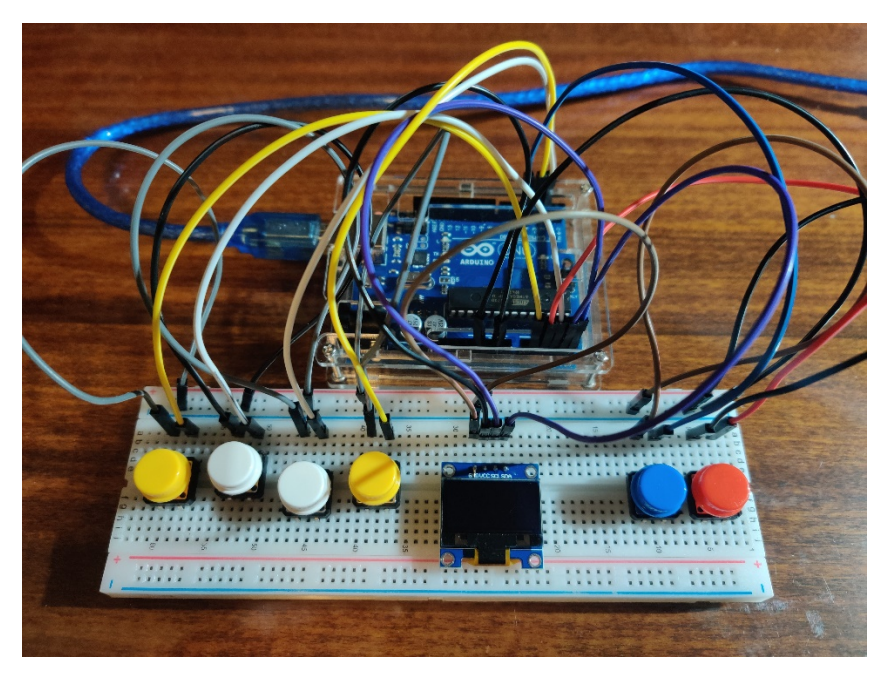

(图 1:Arduino 游戏机)

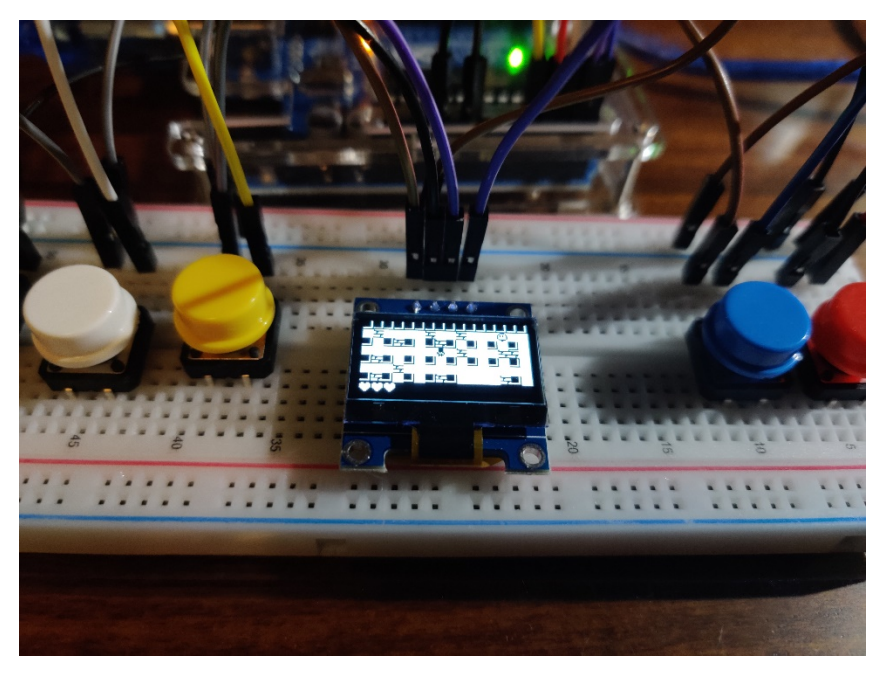

(图 2: 运行 Bomberman 游戏)

## **2.** 俄罗斯方块

根据现有的材料,自主设计了俄罗斯方块游戏。

硬件连接方式:

(表 3:俄罗斯方块和贪吃蛇游戏硬件连接)

| 元件   | 元件引脚         | Arduino Uno 引脚 |
|------|--------------|----------------|
| OLED | <b>GND</b>   | <b>GND</b>     |
|      | <b>VCC</b>   | 5V             |
|      | <b>SCL</b>   | <b>SCL</b>     |
|      | <b>SDA</b>   | <b>SDA</b>     |
| 按键模块 | 上            | $\overline{4}$ |
|      | 下            | 3              |
|      | 左            | 5              |
|      | 右            | $\overline{2}$ |
|      | $\mathbf{A}$ | A <sub>4</sub> |
|      | B            | A <sub>5</sub> |

程序设计:

程序最开始使用 U8glib 库实现 OLED 的显示。但在上传过程中发现,该程 序超出了 Arduino Uno 的储存空间(114%),无法运行。了解到 U8g2 库占用储 存空间低于 U8glib 库,于是改用 U8g2 库,程序能够运行,但由于占用空间还是 较大(74%),提示稳定性不佳,便进一步精简了主页和部分游戏界面。

该程序的流程框图如图 3。

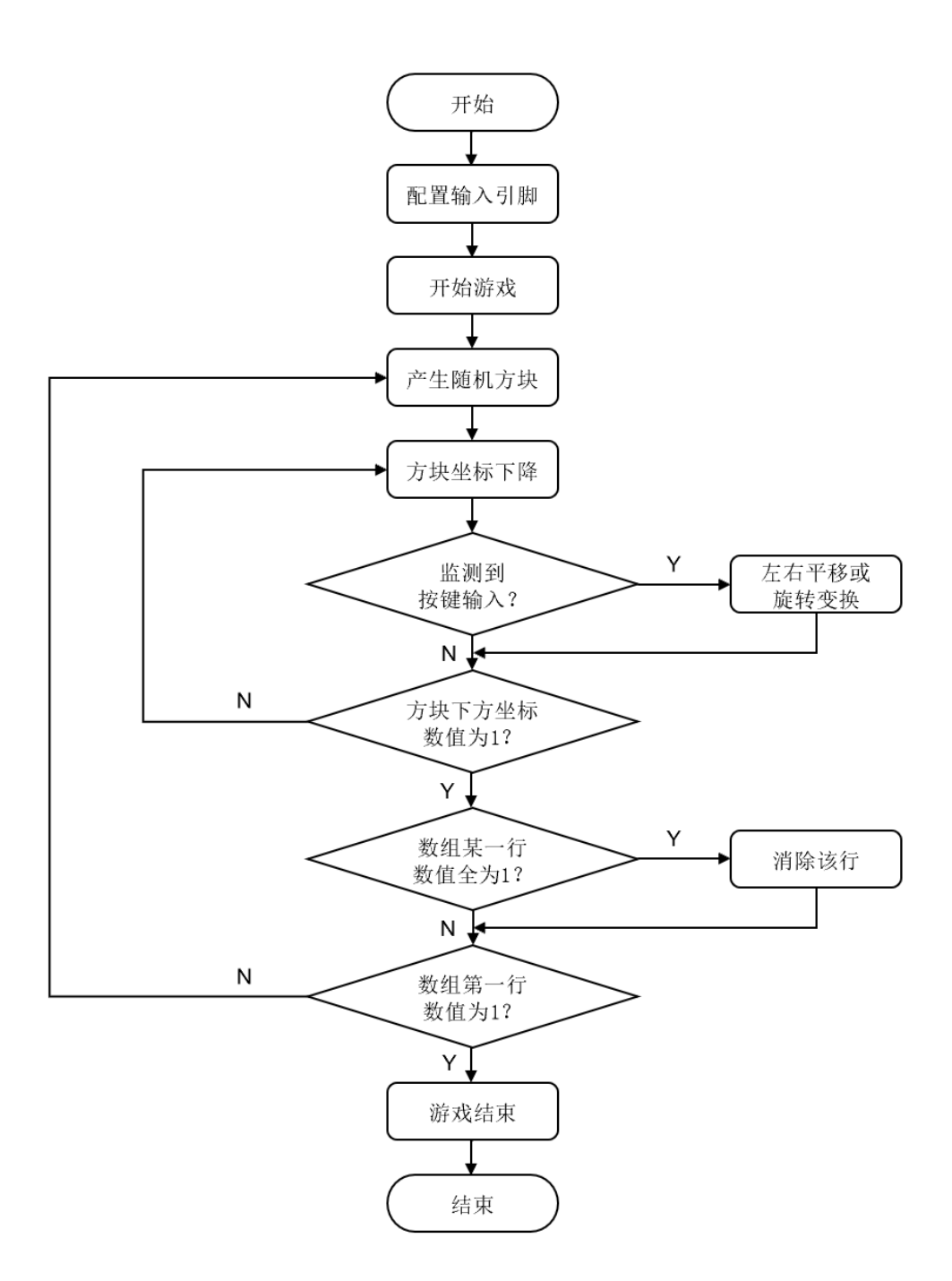

(图 3:俄罗斯方块游戏程序流程框图)

## **3.** 贪吃蛇

程序使用 U8glib 库实现 OLED 显示。硬件连接与俄罗斯方块游戏相同,程 序流程框图如图 4。

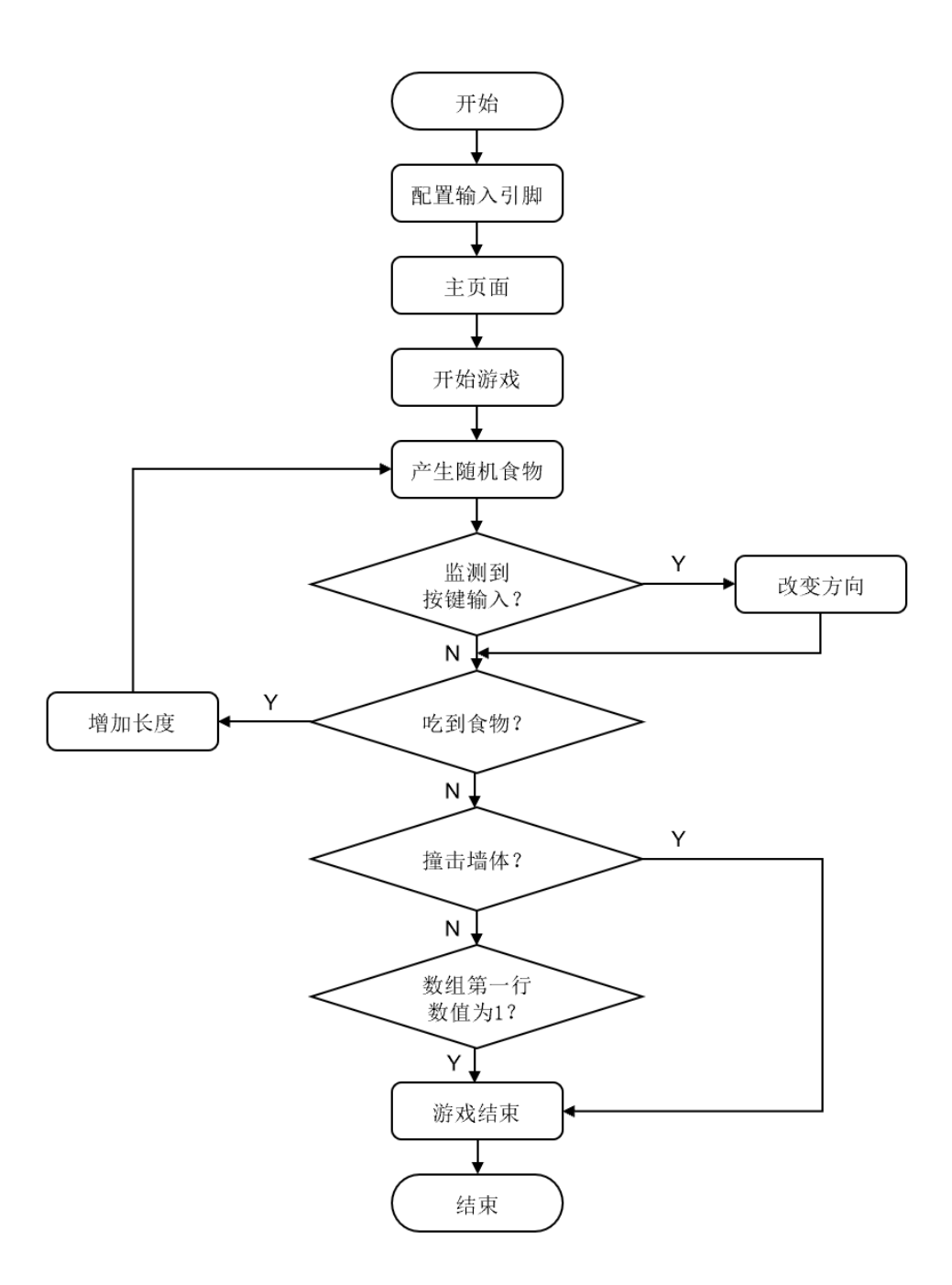

(图 4:贪吃蛇游戏程序流程框图)

#### 4. 体感游戏

本文将 MPU6050 模块和 ADXL355 模块组合为数据采集模块, 使用 HC-05 模块进行蓝牙传输,再通过 PC 运行游戏,实现游戏的体感控制。

游戏选取了 Github 上运用 Python 编写的单机游戏 TankWar<sup>[4]</sup>。本文调用 Python 中的 serial 库,将其坦克的 PC 按键控制部分更改为了接收蓝牙数据进行 控制。数据采集模块通过判断 XY 平面的数据范围,串口输出"W"、"A"、"S"、 "D"命令,实现体感控制坦克行进方向。

硬件连接方式:

| 元件             | 元件引脚       | Arduino Uno 引脚 |
|----------------|------------|----------------|
| <b>MPU6050</b> | <b>VCC</b> | 3.3V           |
|                | <b>SCL</b> | <b>SCL</b>     |
|                | <b>SDA</b> | <b>SDA</b>     |
|                | <b>GND</b> | <b>GND</b>     |
| ADXL355        | <b>VCC</b> | A <sub>0</sub> |
|                | X-OUT      | A2             |
|                | Y-OUT      | A3             |
|                | Z-OUT      | A4             |
|                | <b>GND</b> | A1             |
| $HC-05$        | <b>RXD</b> | <b>TX</b>      |
|                | <b>TXD</b> | RX             |
|                | <b>GND</b> | <b>GMD</b>     |
|                | <b>VCC</b> | 5V             |

(表 4: 体感游戏项目硬件连接)

流程框图如图 5。

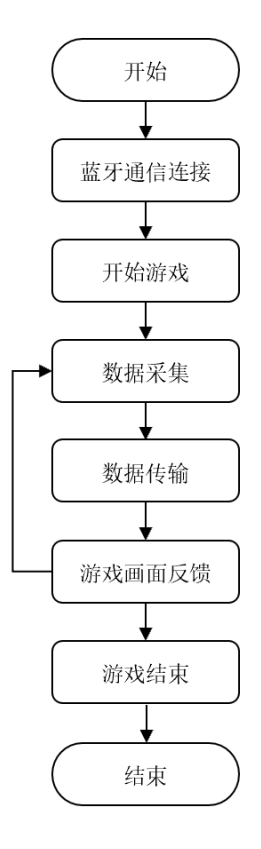

#### (图 5:体感游戏项目流程框图)

四、实验结果和分析

1. 使用 OLED 显示屏和按键模块, 即可初步实现 Arduboy 功能, 较好兼容 Arduboy 开源游戏。后续实验可以使用蜂鸣器实现游戏音效播放,使用印刷电路 板进行线路的焊接,装配塑料外壳,更完整地实现 Arduboy 功能。

2. 俄罗斯方块游戏和贪吃蛇游戏运行结果如图 6-9。由于贪吃蛇游戏占用储存空 间更小,稳定性更好。

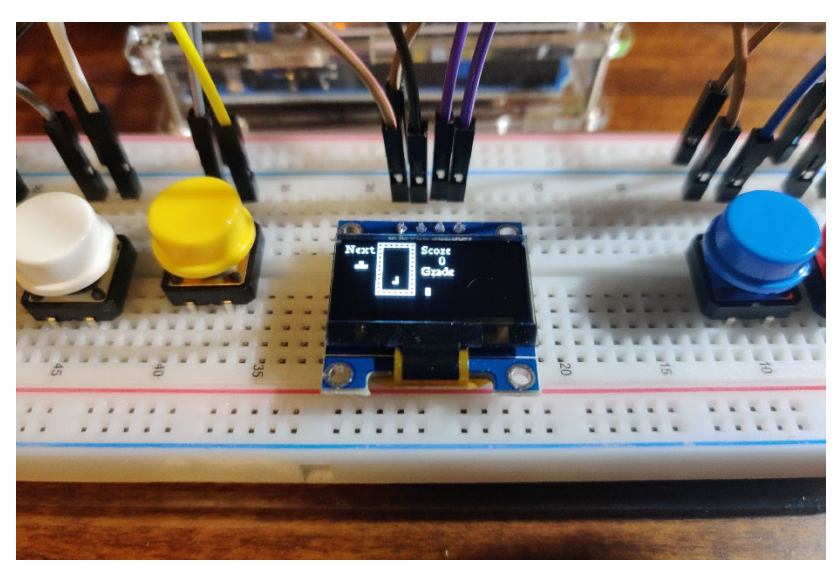

(图 6:俄罗斯方块游戏界面)

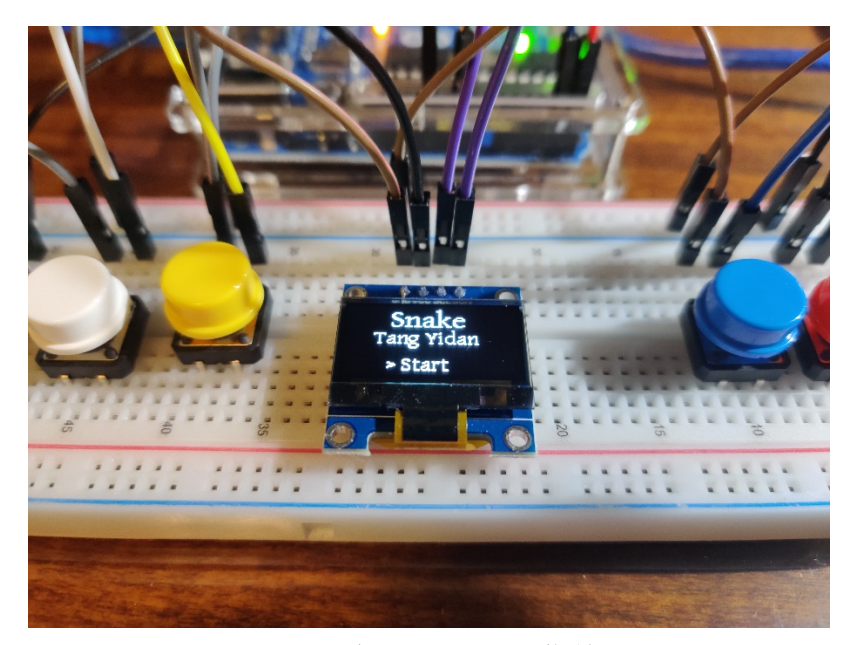

(图 7:贪吃蛇游戏主菜单)

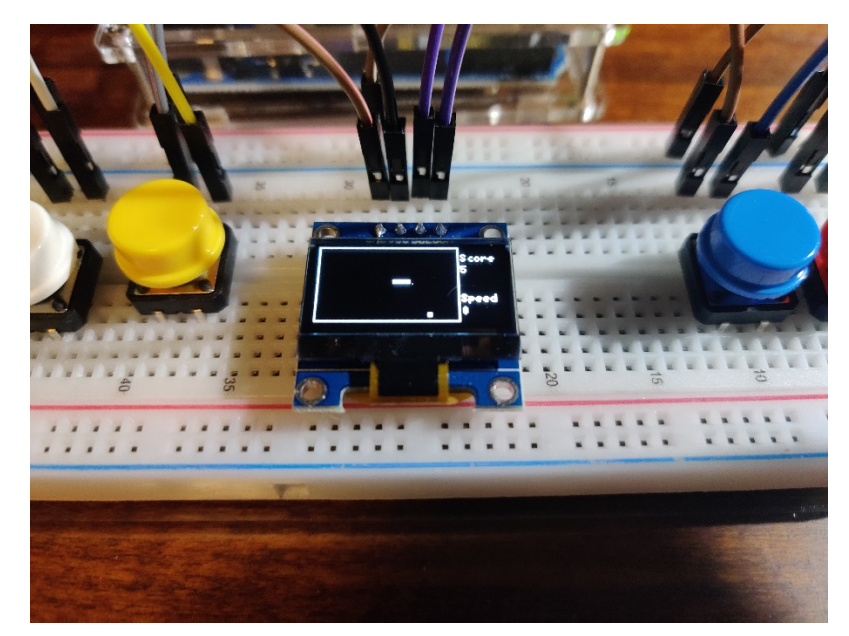

(图 8:贪吃蛇游戏界面)

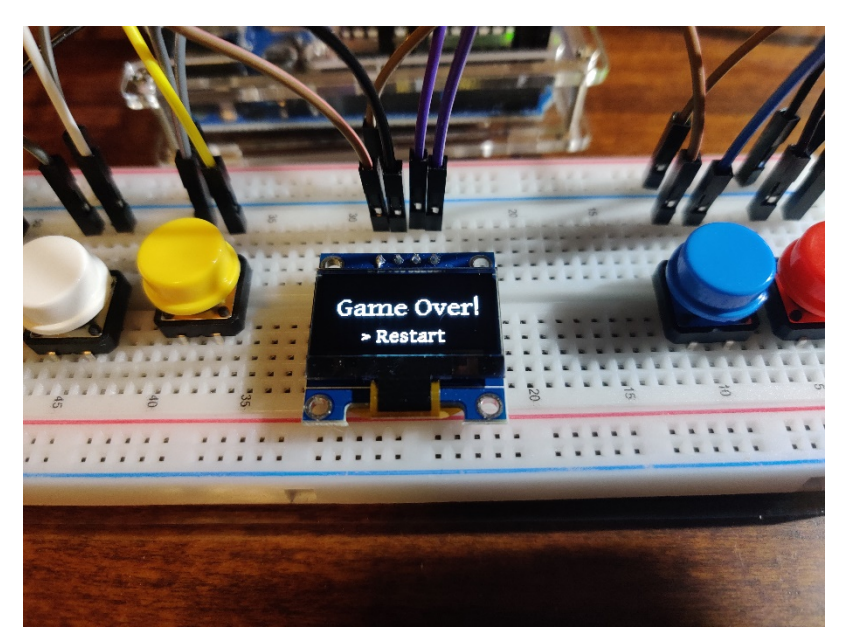

(图 9:贪吃蛇游戏结束画面)

3. 体感游戏项目如图 10。

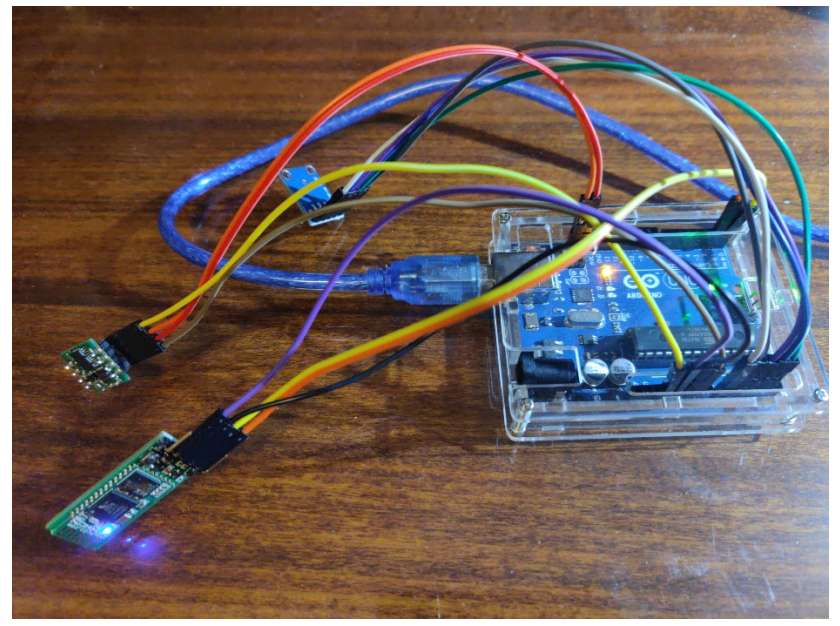

(图 10:体感游戏项目硬件)

4. 完成以上项目后, 得到了后续实验的方向启发。家中闲置的 Kinect 体感设备 能够实现 3D 体感摄像,导入即时动态捕捉、影像辨识、麦克风输入等功能。Kinect 配置了三个镜头:RGB 彩色摄像机,红外发射器和红外线 CMOS 摄像机所构成 的 3D 结构光深度感应器。使用 Kinect for Windows SDK 可以进行软件开发。将 Kinect 与 Arduino 结合, 完成对人体 3D 影像动作的捕捉和传输, 可以设计出更 复杂更准确的体感游戏控制,还能够进行对机械臂、机器人、遥控车、遥控飞机 的控制。

参考文献

[1] <http://phylab.fudan.edu.cn/doku.php?id=arduino:start>

- [2] https://blog.csdn.net/dpjcn1990/article/details/92831760 深入学习 Arduino u8g2 OLED 库
- [3]李永华,王冬宇. Arduino 项目案例. 北京:清华大学出版社. 2019
- [4] <https://github.com/wangxingyao/TankWar>
- [5] [https://arduboy.com](https://arduboy.com/)